# **DCD Lab Python Kit**

*Release 0.1.7*

**Apr 16, 2021**

### Contents:

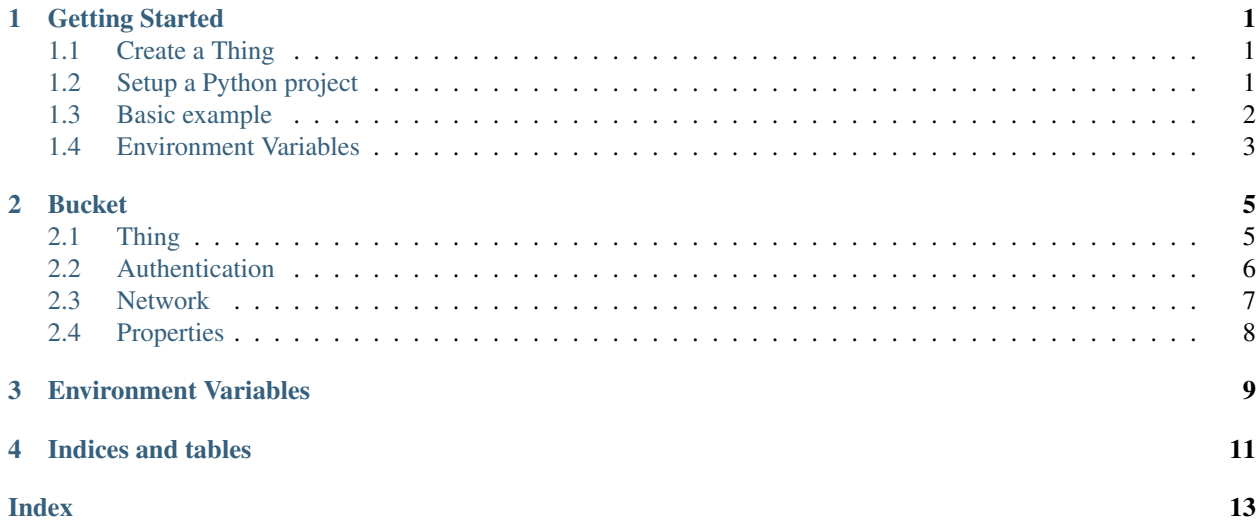

#### Getting Started

<span id="page-4-0"></span>Requirements: Python 3

#### <span id="page-4-1"></span>**1.1 Create a Thing**

To interact with Bucket, the first step is to visit [Bucket](https://dwd.tudelft.nl/bucket) to create an account and a Thing.

During this process you will get the ID of your Thing (starting with *dcd:things:. . .*) and you will generate a public/private key.

These 2 pieces of information are needed for your Python code to interact with Bucket.

#### <span id="page-4-2"></span>**1.2 Setup a Python project**

Create a folder for your project and open it with VisualStudio Code.

To avoid disturbing other Python setup on your machine, we setup a virtual environment with *virtualenv*. To create a virtual environment called *venv*, open the terminal (VisualStudio Code, directly in your project) and execute the following command:

virtualenv venv

Then we activate this environment with source:

source venv/bin/activate

If it worked properly, you should see *(venv)* appearing on the left side of the line in the Terminal.

We can now install the DCD SDK library

pip install dcd-sdk

At this stage you can be prompted to update your pip module, you can do so with:

pip install --upgrade pip

Your Python setup is now ready.

#### <span id="page-5-0"></span>**1.3 Basic example**

In this example, we will create a property Accelerometer generating random values. It shows how to establish a connection with Bucket using your Thing id and your private key. This is a typical case for a Python code running on a device to collect data.

In the file explorer (left-side panel), create a new file *example.py* and add the following lines.

```
1 # Import Thing from the Data-Centric Design
2 from dcd.entities.thing import Thing
3
4 # Create an instance of Thing
5 # (Replace with your thing id and the path to your private key)
6 | my_thing = Thing(thing_id="dcd:things:7f7fe4c6-45e9-42d2-86e2-a6794e386108",
                   private_key_path="/path/to/private.pem")
```
You can run this example in the terminal:

python example.py

To stop the program, press *CTRL+C*.

Once the connection is established with your Thing, we can get an overview of this Thing by printing the output of the method to\_json(). Add the following line at the bottom of the file and run the program again. If you just registered your Thing on Bucket, it has only an id, a name and a type.

print(my\_thing.to\_json())

Let's create a property 'My Python accelerometer'. The method find\_or\_create() looks for an existing property with this name. If none is found, it creates a new on with the type 'ACCELEROMETER'

```
my_property = my_thing.find_or_create_property(
    "My Python Accelerometer", "ACCELEROMETER")
```
Let's have a look at the property, it should contain the name and a unique id. The type also contains the dimensions, 3 in the case of an accelerometer.

print(my\_property.to\_json())

We are ready to send data. In the code below we create a function that generates an array with 3 random values and add them to the property. We then make an infinite loop (while True) to send these random values every 2 seconds.

To generate random numbers we need the library *random* and to wait 2 seconds we need the library *time*. These are part of Python, we just import them at the top of the file.

```
from random import random
import time
```
Then, we can write our function at the bottom of the file.

```
1 # Let's create a function that generate random values
2 def generate_dum_property_values(the_property):
3 # Define a tuple with the current time, and 3 random values
\vert values = (random(), random(), random())
5 # Update the values of the property
6 the_property.update_values(values)
8 # Finally, we call our function to start generating dum values
9 while True:
10 generate_dum_property_values(my_property)
11 # Have a 2-second break
12 time.sleep(2)
```
#### <span id="page-6-0"></span>**1.4 Environment Variables**

7

To avoid credentials in your code, the DCD Python Kit is looking for your thing id and private key from the environment variables. To set these variables, create a file *.env* and add the following lines (replace the thing id and the path by yours).

```
THING_ID=dcd:things:7f7fe4c6-45e9-42d2-86e2-a6794e386108
PRIVATE_KEY_PATH=/path/to/private.pem
```
The full example can be found [Here](https://github.com/datacentricdesign/dcd-sdk-python/blob/master/dcd/examples.py)

#### Bucket

### <span id="page-8-2"></span><span id="page-8-1"></span><span id="page-8-0"></span>**2.1 Thing**

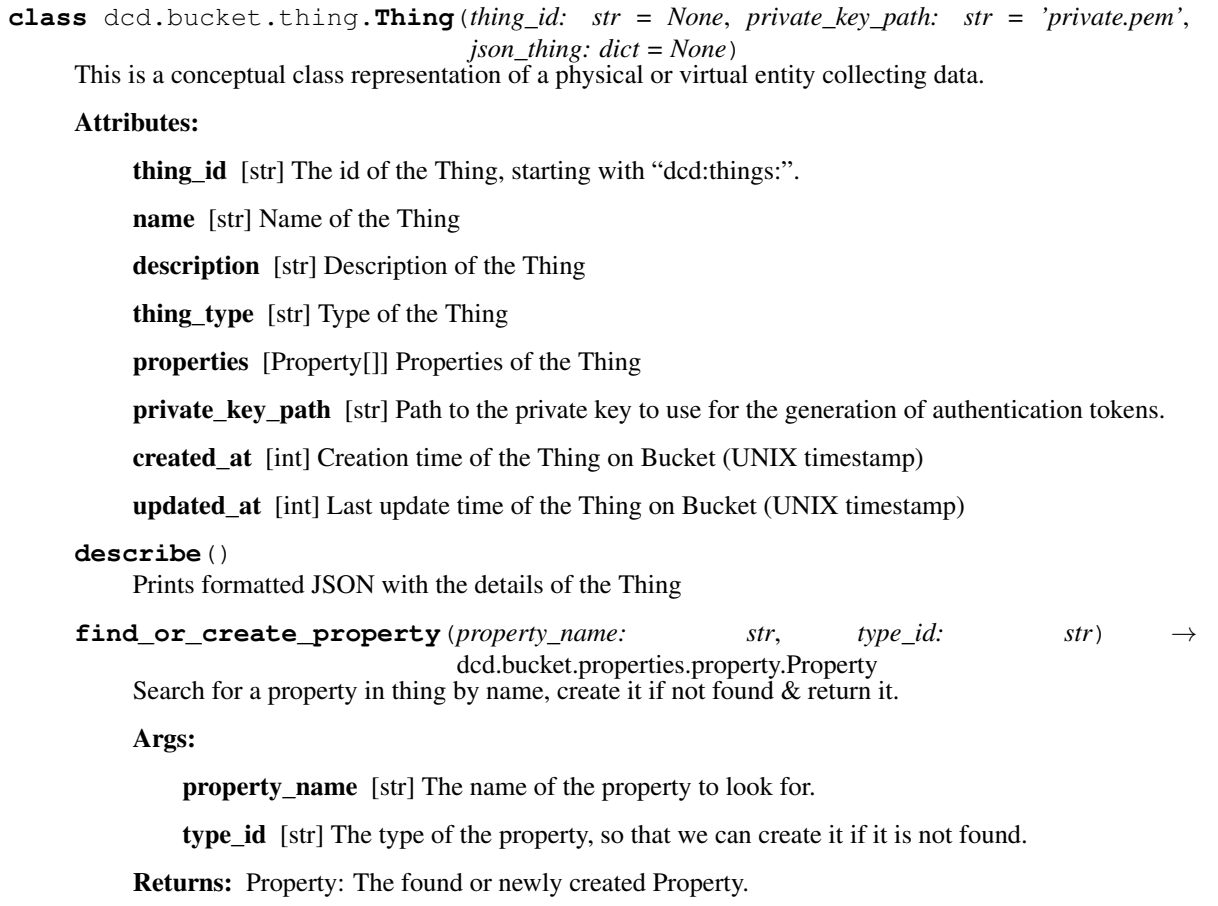

<span id="page-9-1"></span>**find property by name** (*property name to find: str*)  $\rightarrow$  dcd.bucket.properties.property.Property Search for a property in thing by name

Args:

property\_name\_to\_find [str] The name of the property to look for.

Returns: Property: The found property, None if not found

**find\_shared\_properties**(*group='\*'*) → [<class 'dcd.bucket.properties.property.Property'>] Search for properties that are accessible by the Thing.

Args: group (str, optional): [description]. Defaults to "\*", fetching for all groups.

Returns: [Property]: Shared properties accessible by the Thing.

**read\_property**(*property\_id: str*, *from\_ts: int = None*, *to\_ts: int = None*) → dcd.bucket.properties.property.Property Read the details of a property from Bucket

Args:

property\_id [str] The id of the property to read

from ts [int, optional] The start time of the values to fetch. Defaults to None.

- to\_ts [int, optional] The end time of the values to fetch. Defaults to None.
- Raises: ValueError: The requested property is not part of the Thing ValueError: Could not parse the reponse

Returns: Property: The property with its details and values.

Args:

prop [Property] The property containing values to send

file\_name [str, optional] If media type property, the path to the file to upload. Defaults to None.

#### <span id="page-9-0"></span>**2.2 Authentication**

**class** dcd.bucket.thing.**ThingToken**(*private\_key\_path: str*, *subject: str*, *issuer: str*, *audience: str*,

*algorithm='RS256'*) Handle JSON web token for the Thing authentication

**decode** (*public\_key\_path: str = None*, *jwt\_token: str = None*)  $\rightarrow$  dict Decode a JWT, revealing the dictionary of its values

Args:

- public\_key\_path [str, optional] The path to the public key. If none provided, looking at PUB-LIC\_KEY\_PATH environment variable, or use './public.pem' as default. Defaults to None.
- **jwt\_token** [str, optional] String representing the JSON web token. If none provided, taking the one from the class Defaults to None.
- Returns: dict: Decoded JSON Web Token including the issuer (iss), audience (aud), subject (sub), the creation date (iat) and the expiration date (exp)

```
get_token() → str
```
Check if the current JWT is still valid, refresh it if necessary and returns it.

**update\_property**(*prop: dcd.bucket.properties.property.Property*, *file\_name: str = None*) Send new property values to Bucket

<span id="page-10-1"></span>Returns: str: The existing (and still valid) JWT or a newly generated JWT

```
refresh (duration sec: int = 36000) \rightarrow str
     Use the private key to generate a new JWT.
```
Args: duration\_sec (int, optional): The life time of the token in seconds

**Returns:** str: the resulting JSON web token

#### <span id="page-10-0"></span>**2.3 Network**

```
class dcd.bucket.thing.ThingHTTP(thing, http_uri: str)
     Handle Bucket interaction for a Thing via HTTP
```
**create\_property**(*name: str*, *type\_id: str*)

Create a new property on Bucket.

Args:

name [str] Name of the property to create

type\_id [str] Type id of the property to create

Returns: Property: The newly created property

**is connected**()  $\rightarrow$  bool

Check whether the HTTP connection was established.

Returns: bool: Whether the initial HTTP request *read()* succeeded.

 $\texttt{read}() \rightarrow \text{bool}$ 

Read details of the Thing from Bucket.

Returns: bool: True if succeeded in reading the Thing details from Bucket

**read\_property**( $property\_id$ : str,  $from\_ts$ :  $int = None$ ,  $to\_ts$ :  $int = None$ )  $\rightarrow$ dcd.bucket.properties.property.Property Read the details of a property from Bucket

Args:

property\_id [str] The id of the property to read

from ts [int, optional] The start time of the values to fetch. Defaults to None.

to\_ts [int, optional] The end time of the values to fetch. Defaults to None.

Raises: ValueError: The requested property is not part of the Thing ValueError: Could not parse the reponse

Returns: Property: The property with its details and values.

```
update_property(prop: dcd.bucket.properties.property.Property, file_name: str = None) → int
     Update the values of a property on Bucket
```
Args:

prop [Property] The property to update

file\_name [str, optional] The media to upload. Defaults to None.

Returns: int: Status response code

```
class dcd.bucket.thing.ThingMQTT(thing)
```
<span id="page-11-1"></span>**find\_or\_create\_property**(*property\_name: str*, *type\_id: str*) Search for a property in thing by name, create it if not found & return it.

Args:

property\_name [str] The name of the property to look for.

type id [str] The type of the property, so that we can create it if it is not found.

**update\_property**(*prop: dcd.bucket.properties.property.Property*, *file\_name: str*) Send new property values to Bucket

Args:

prop [Property] The property containing values to send

file\_name [str, optional] If media type property, the path to the file to upload. Defaults to None.

#### <span id="page-11-0"></span>**2.4 Properties**

**class** dcd.bucket.properties.property.**Property**(*property\_id: str = None*, *name: str = None*, *description: str = None*, *type\_id: str = None*, *property\_type: dict = None*, *json\_property: dict = None*, *values: dict = ()*, *thing=None*)

" A DCD "Property" represents a numerical property of a Thing.

```
align_values_to(prop2)
```
Create if missing, an intermediary row of values for each timestamp in prop2

#### **merge**(*prop2*)

Create a new Property with id and name of form "prop1+prop2", concat dimension and values (MUST have same number of rows) and return this new property

#### **read**(*from\_ts=None*, *to\_ts=None*)

Read the details of a property from Bucket

Args:

- from ts [intlstr, optional] The start time of the values to fetch. Can be a UNIX timestamp in milliseconds or a string date '%Y-%m-%d %H:%M:%S'. Defaults to None.
- to\_ts [intlstr, optional] The end time of the values to fetch. Can be a UNIX timestamp in milliseconds or a string date '%Y-%m-%d %H:%M:%S'. Defaults to None.

Returns: Property: The property with its details and values.

#### Environment Variables

<span id="page-12-0"></span>There are settings you can provision through environment variables, provisioning them via a file .env at the root of your project.

Here is the full list with there default value.

```
# The id of your thing, instead of having to change your code
THING_ID=
# The path to your public and private keys if they are not
# in the root folder of your project
PRIVATE_KEY_PATH=private.pem
PUBLIC_KEY_PATH=public.pem
# The path to the folder where to store logs
LOG_PATH=./logs/
# The level of logs to generate (ERROR, WARN, INFO,DEBUG)
LOG_LEVEL=DEBUG
# The path to the folder where to store data. Data is stored
# per Thing folders and Property files
DATA_PATH=./data/
# The URI to Bucket, when targeting a different version or
# an instance running on a different server
HTTP_API_URI=https://dwd.tudelft.nl:443/bucket/api
# The MQTT host, port and security (mqtt or mqtts) to target
# a different version or an instance running on a different server
MQTT_HOST=dwd.tudelft.nl
MQTT_PORT=8883
MQTT_SECURED=True
```
Indices and tables

- <span id="page-14-0"></span>• genindex
- modindex
- search

#### Index

### <span id="page-16-0"></span>A

align\_values\_to() (*dcd.bucket.properties.property.Property method*), [8](#page-11-1)

#### C

create\_property() (*dcd.bucket.thing.ThingHTTP method*), [7](#page-10-1)

### D

decode() (*dcd.bucket.thing.ThingToken method*), [6](#page-9-1) describe() (*dcd.bucket.thing.Thing method*), [5](#page-8-2)

#### F

find\_or\_create\_property() (*dcd.bucket.thing.Thing method*), [5](#page-8-2) find\_or\_create\_property() (*dcd.bucket.thing.ThingMQTT method*), [7](#page-10-1) find\_property\_by\_name() (*dcd.bucket.thing.Thing method*), [5](#page-8-2) find\_shared\_properties() (*dcd.bucket.thing.Thing method*), [6](#page-9-1)

#### G

get\_token() (*dcd.bucket.thing.ThingToken method*), [6](#page-9-1)

#### I

is\_connected() (*dcd.bucket.thing.ThingHTTP method*), [7](#page-10-1)

#### M

merge() (*dcd.bucket.properties.property.Property method*), [8](#page-11-1)

#### P

Property (*class in dcd.bucket.properties.property*), [8](#page-11-1)

#### R

read() (*dcd.bucket.properties.property.Property method*), [8](#page-11-1) read() (*dcd.bucket.thing.ThingHTTP method*), [7](#page-10-1) read\_property() (*dcd.bucket.thing.Thing method*), [6](#page-9-1) read\_property() (*dcd.bucket.thing.ThingHTTP method*), [7](#page-10-1) refresh() (*dcd.bucket.thing.ThingToken method*), [7](#page-10-1)

#### T

Thing (*class in dcd.bucket.thing*), [5](#page-8-2) ThingHTTP (*class in dcd.bucket.thing*), [7](#page-10-1) ThingMQTT (*class in dcd.bucket.thing*), [7](#page-10-1) ThingToken (*class in dcd.bucket.thing*), [6](#page-9-1)

#### $\mathbf{U}$

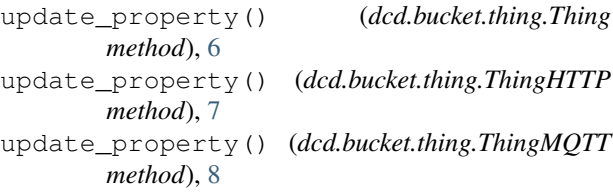